# Il sistema Anci a supporto della digitalizzazione dei Comuni

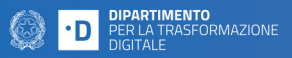

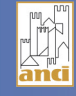

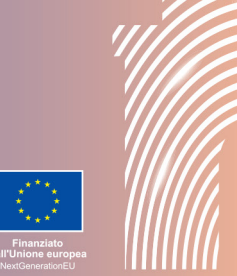

## **Accademia dei Comuni digitali**

### Corso - Disciplina italiana ed europea su firme e documenti elettronici

#### Questioni rilevanti:

Quali sono le caratteristiche del documento informatico? Cosa si intende per firme elettroniche? Qual è il valore giuridico della firma elettronica?

#### Descrizione:

Il corso introduce i principi del valore giuridico e probatorio dei documenti informatici sottoscritti con firma elettronica. Attraverso l'analisi delle norme in vigore e dei principali strumenti disponibili, il corso fornisce gli elementi essenziali per la scelta degli strumenti giusti al fine di creare e firmare i propri documenti informatici.

#### A chi è rivolto:

A tutto il personale di Comuni, unioni e associazioni di Comuni, città metropolitane e società partecipate.

#### Durata del corso: 6 ore

**Tipologia corso: Basic skills** 

#### Competenze sviluppate:

- Acquisire un quadro di riferimento relativo ai principi fondamentali del valore legale e probatorio dei documenti informatici;
- Riconoscere il valore legale delle firme elettroniche (europee, firma digitale e firma elettronica avanzata italiana);
- Acquisire i contenuti conoscitivi essenziali del Regolamento eIDAS e i nuovi servizi fiduciari.

#### Struttura del corso:

Il corso è organizzato in:

- 6 videolezioni asincrone;
- Quiz finale.

Le videolezioni sono fruibili online in qualsiasi momento; nella sezione "Allegati" di ciascuna videolezione è possibile salvare il podcast audio e le slide presentate per una consultazione successiva. I corsi non hanno scadenza ed è sempre possibile accedere ai contenuti delle videolezioni.

#### Modalità attestazione:

Per ottenere l'open badge è necessario completare almeno l'80% di ciascuna videolezione e superare il quiz di valutazione finale.

#### Come accedere:

Se non si possiede già un account, registrarsi a "L' Accademia dei Comuni digitali".

Accedere tramite il pulsante Login (in alto a destra) inserendo il proprio username e password. Tra i corsi disponibili scegliere quello desiderato e cliccare su "Iscriviti" (è possibile iscriversi a più corsi). I corsi a cui si è iscritti sono tutti visibili selezionando il tasto "I miei corsi".

#### Parole chiave:

documento informatico, firma digitale, regolamento eIDAS